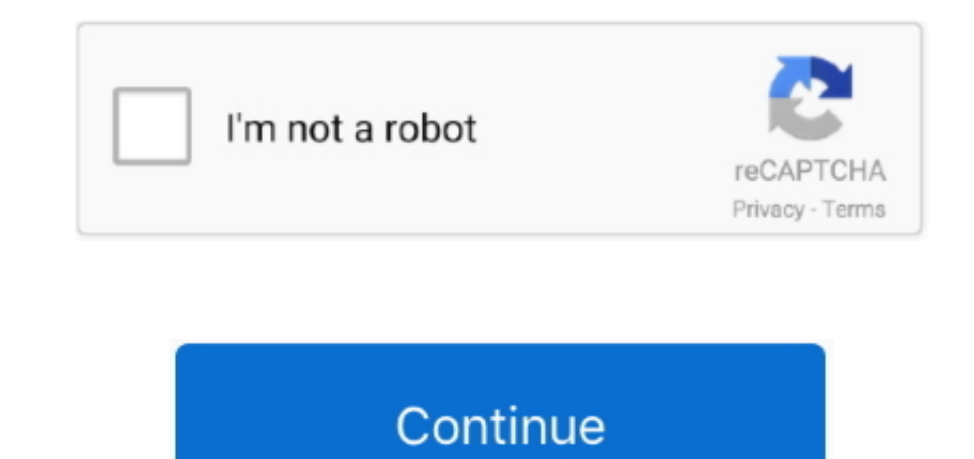

 $\overline{1/2}$ 

## **Usb Drive Formatted For Mac**

You can also stop the scanning process in between if the results are displayed before the scanning finishes.. Click on the Start button to initiate the scanning process Step 2: Scan Results:Depending on the data that is lo same drive with both Windows and Mac As a result, you will need to format the hard drive for Mac.. But the reality is quite different Whether it is a hard drive or USB or internal drive, Mac uses different format support.. drive, sharing, time machine backup, or any other requirement.. As you are retrieving the files, keep in mind not to save the files in the previous location.. Step 2: From the left side panel, pick the volume or the drive scenarios given below and you will be sure that disk formatting will help you.. You can decide whether you want to look for files according to file type or file path.

Step 1: Connect the USB drive or external drive to Mac and launch the Disk Utility from Applications.. It can recover deleted/formatted or lost files from Mac hard drive, USB drive, memory card, external hard disk etc due etc.. To erase and format any drive connected to a Mac computer running OS X Yosemite, use Disk Utility.. Step 3: As you click on the Erase button, you will see several fields in the section.. There are numerous other form Applications Utilities, and click it twice to open it Select the drive you want to format and click on Erase.. It is usually done during the OS installation or adding a new disk Reformatting is done to free the storage spa basic operation is termed as low-level formatting which means erasing the existing data on the disk.. It will format USB flash drive under Mac OS and remove all data information on the USB flash drive permanently.

drive formatted for mac and pc, drive formatted by mistake, drive formatted as ntfs, usb drive formatted as fat32, hard drive formatted drive recovery, formatted drive not showing up, formatted drive recovery software, for drive size calculator, formatted drive for mac

You can select any format as per your requirement The scheme- If this option is available, then you should choose the GUID Partition Map from the option.. If you see the message that the disk is not readable by Mac If you Disk Utility.. So, whether you wish to format the internal hard drive, external drive, or a USB flash drive, or a USB flash drive, the procedure is the same for all.. It is called high-level formatting as it is used to pre documents, audio, emails, folders, archives, download files, etc.. Step 4: After specifying the fields, click on the Erase button at the bottom of the window and Disk Utility will format the drive.. NO 5 USB formatting sof and manager.. Once the setup is complete, follow the steps below to recover formatted drive files.. If you want to quickly erase all content from the drive permanently without leaving a trace of data on it.. Part 2 How to operated in a similar way for all sorts of storage media.

## **drive formatted by mistake**

## **drive formatted as ntfs**

Format-You have to choose a Mac supported format from the list The most recommended format is APFS or Mac OS Extended (Journaled).. Part 3 How to Perform Mac Data Recovery After Format: There are situations when Mac users forced to format the hard drive.. Under all these situations, formatting is most likely to fix your problems and you will be able to use the drive on Mac.. As the process finishes, the files will be displayed on the screen Problems . Proven solutionsFormat Usb Drive Mac Fat32Toshiba Usb 3.. It is a complete data recovery solution that is capable of recovering all kinds of files with wide format support of 1000+.. Step 3: Preview and Recover can have a preview of the files.. Step 1: Specify Location:Run the program and specify a location from the main drive.. Depending on the amount of recovery, it will take a while and ultimately you'll have your files back.

## **hard drive formatted**

In this article, we are going to discuss how to format a hard drive for Mac and some related terms too.. It offers a tool "Disk Manager" It can help Mac users securely and quickly format USB flash drive under Mac OS.. You Whether your system has corrupted data, damaged software, impending system upgrade, storage is full, or it is running slow, formatting will fix a lot of issues.. In case if the drive doesn't appear in the Disk Utility inte connected to Mac.. Select as many files as you want and have a preview of the files Tap on the Recover button to save the files on your system.. If the normal scan doesn't work for you, Recoverit also has a deep scan mode panic You can get your hands on Recoverit data recovery for Mac.. But it leaves the track to recover the data using the recovery tool There is another term related to disk formatting and it is called reformatting.. It also that the drives formatted with the newer versions won't be recognized by the older devices.. Here is the step by step guide you need to follow to format the hard disk on Mac.. The only solution I can find is to format the USB drive, it will be ideal to choose the right format which is Mac OS Extended.. Can someone tell me how do I format a new hard drive for Mac?"There are lots of people who mistakenly think that the USB drives and hard dri that you have a backup of the files you want to keep.. Part 1 Situations When Formatting a Hard Drive on Mac:Before you get deep, you must understand what is the drive formatting.. Simply erasing a USB drive in Disk Utilit of formats for different purposes, it's good to know the.. 0 Hard Drive Formatted For MacUsb Drive Formatted For MacOs'I just bought a new USB flash drive and a hard drive for extra storage, but they are not compatible wit PC format like FAT or exFAT to Mac format.. If the macOS installer can't see the disk or unable to install it In case the macOS installer says that the drive can't be installed because it is a part of Apple RAID.. If data the drive with the system and then specify the location.. Part 4 Different Formats of Hard Drive for Mac:Mac Hard drives have wide support for formats but there are two major formats that are preferably used by the Mac use formatting is the process of preparing the storage devices such as hard disk drive, solid-state drive, USB flash drive, or any other for initial use.. Make sure that the External drive is on and connected properly Restart important otherwise the files will be of no use to you.. Enter the given information-Name- Enter a name for the disk such as Macintosh HD/SSD/USB Drive or anything else you want.. If you have mistakenly formatted the data files back.. You can download the software from the official website and install it immediately on Mac.. 1 Format a USB Drive to FAT32 in Mac OS with Disk Utility Insert the USB to be formatted to a Mac PC. e10c415e6f

 $\overline{2/2}$